## Enable remote startup script

648 Rakhi April 16, 2025 Features & Functionalities 1629

## How to enable remote startup script in Ezeelogin?

**Overview:** This article helps to enable remote startup script that allows users to define scripts and incorporate custom shells, commands, or functions that can be run on all remote machines.

This is a feature that allows users to define scripts and incorporate custom shells, commands, or functions that can be run on all remote machines. You have the flexibility to generate numerous commands, enabling them to execute on all remote machines as part of a startup script. (It is a startup script to be sourced on all remote servers: Max size 8kb)

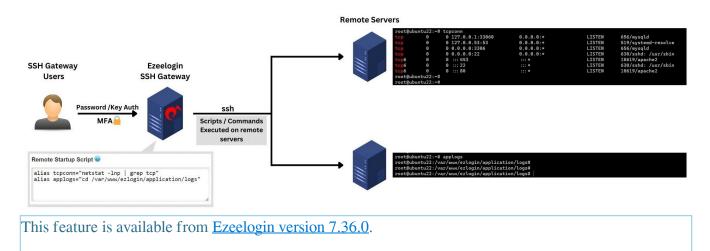

**Step 1:** Navigate to **Settings -> General -> Miscellaneous**.

| Ezeelogin            | Velcone, Administrator |                                                                               |
|----------------------|------------------------|-------------------------------------------------------------------------------|
| ≡ Servers ►          | General Settings       | Authentication Two Facher Authentication Security Defaults <b>Macedaneous</b> |
| Web Portals          | Gateway SSH Port @     | SSH Timeout 🥹                                                                 |
| tt Users ►           | 22                     | 600                                                                           |
| Access Control       | RDP Proxy Port 🐵       | Web SSH Port 📦                                                                |
| Settings             | 22555                  | 52222                                                                         |
| General              | Web Proxy Port 🥹       | Web Proxy Session Timeout 🞯                                                   |
| General     Branding | 52666                  | 300                                                                           |

Step 2: Enter the bash script within the Remote Startup section -> Save it.

| Ezlogin                                      |          |                                                                                                    | Welcome, Administrator Legout |  |  |  |
|----------------------------------------------|----------|----------------------------------------------------------------------------------------------------|-------------------------------|--|--|--|
| t≣ Servers ►                                 |          | /usr/bin/nodejs                                                                                                    |                               |  |  |  |
| 🔚 Web Portals 🔹 🕨                            | *        | Login theme 🐷                                                                                                    | Use DNS 😨                     |  |  |  |
| ±t Users ►                                   |          | White \$                                                                                                    | ×                             |  |  |  |
| Access Control                               |          | Internal commands 📦                                                                                                   | License Timeout 🕑             |  |  |  |
| ♥o Settings V                                |          | CP Use DNS 🗑                                                                                                    | Proxy Port 🕡                  |  |  |  |
| General                                      | 1.10     |                                                                                                    |                               |  |  |  |
| Branding                                     | 96       | Proxy Host 😨                                                                                                    | Proxy Password 😡              |  |  |  |
|                                              |          |                                                                                                    |                               |  |  |  |
|                                              |          | Proxy Username 😡                                                                                                    | Pass User Through 😨           |  |  |  |
|                                              |          |                                                                                                    | ×                             |  |  |  |
|                                              | х<br>,4, | Delete Sub SSH Remote User @                                                                                          | Mexec Lists in Group Menu 👻   |  |  |  |
|                                              |          |                                                                                                    | Notification From Email       |  |  |  |
| Cluster                                      |          | Notification From Name 📦                                                                                              | noreply@ezeelogin.com         |  |  |  |
| Command Guard                                | *        | Credential History Duration 🗑                                                                                         | Message Of The Day 🕡          |  |  |  |
|                                              | 1        | 3                                                                                                    |                               |  |  |  |
| n Account                                    |          | Login Page Notice 😡                                                                                                   |                               |  |  |  |
| 🕲 Help 🕨 🕨                                   |          |                                                                                                    | Cancel Save                   |  |  |  |
| License                                      |          |                                                                                                    |                               |  |  |  |
| ◆Collapse Provide the cooling in constraints |          | Remote Startup Script  alias topconn="netstat -ing [grop tog"<br>alias applogs="cd /var/wmm/selogin/seplication/logs" |                               |  |  |  |

**Step 3:** Verify the functionality of the alias by inspecting its operation when accessing a remote server through the gateway.

|         |          | # tcpconn        |         | LICTEN |                     |  |  |
|---------|----------|------------------|---------|--------|---------------------|--|--|
| tcp     | Θ        | 0 0.0.0.0:22     | 0.0.0:* | LISTEN | 721/sshd: /usr/sbin |  |  |
| tcp     | Θ        | 0 127.0.0.53:53  | 0.0.0:* | LISTEN | 623/systemd-resolve |  |  |
| tcp     | Θ        | 0 127.0.0.1:3306 | 0.0.0:* | LISTEN | 756/mariadbd        |  |  |
| tcp6    | Θ        | 0 ::::22         | :::*    | LISTEN | 721/sshd: /usr/sbin |  |  |
| tcp6    | Θ        | 0 :::80          | :::*    | LISTEN | 762/apache2         |  |  |
| tcp6    | Θ        | 0 ::::443        | :::*    | LISTEN | 762/apache2         |  |  |
| root@ub | untu22:~ | # applogs        |         |        |                     |  |  |

## **Related Articles:**

How to upgrade jump server to the latest version?

Online URL: https://www.ezeelogin.com/kb/article/enable-remote-startup-script-648.html